### SCCP تارابعل CUCM ل يئاقلتلا نيوكتلا Ï تايوتحملا

ةمدقملا ةيساسألا تابلطتملا تابلطتملا ةمدختسملا تانوكملا قفاوتلا نيوكتلا صخلملا تاوطخ ةيليصفتلا تاوطخلا لاثم <u>XML نيوكت فالم نم ةلص لI تاذ ماسقأل!</u> <u>اهحال ص|و ءاطخأل| ف|شكت س|</u>

# ةمدقملا

ليمعلا يف مكحتلا لوكوتوربل يئاقلتلا نيوكتل مادختسإ ةيفيك دنتسملا اذه فصي Unified Cisco مادختساب Cisco نم (IOS (ينيبلا ليغشتلا ماظن تاباوب ىلع فيحنلا (SCCP( Communications Manager (CUCM).

.Cisco نم كرتشملا ةينفلا ةدعاسملا زكرم سدنهم ،زيريمار سيول لبق نم ةمهاسملا تمت

# ةيساسألا تابلطتملا

### تابلطتملا

:نيوكتلا اذه ءارجإ لواحت نأ لبق تابلطتملا هذه ءافيتسا نم دكأت

- CUCM مداخو ةباوبلا نيب لماكلا لاصتالا ●
- CUCM مداخ رادصإ عم قفاوتملا IOS رادصإ ●
- CUCM مداخ يف ةياهنلا طاقنو SCCP ةرابع ةفاضإ ●

### ةمدختسملا تانوكملا

عجرا ،ةن يعم ةيدام تانوكمو جمارب تارادصإ ىلإ دنتسملI اذه يف ةدراولI تامولعملI دنتست .قفاوتلا ةفوفصم ىلإ

ةئيب يف ةدوجوملI ةزهجألI نم دنتسملI اذه يف ةدراولI تامولعملI ءاشنإ مت :**ريذحت** حوسمم نيوكتب دنتسملا اذه يف ةمدختسُملا ةزهجألا عيمج تأدب .ةصاخ ةيلمعم يأل لمتحملا ريثأتال كمهف نم دكأتف ،ليغشتال ديق كتكبش تناك اذإ .(يضارتفا) .رمأ

# قفاوتلا

.I<mark>P ةي.فت.اول Cisco نيم نواعت ل اقم ظن أرادص إ ص<u>خليم ةفوف صي</u>م ىل| عجرا ،IOS و CUCM نيب قفاوت ل ادي دحت ل</mark>

# نيوكتلا

### صخلملا تاوطخ

enable 1. ةوطخلا

ةيفرطلا ةدحولا نيوكت .2 **ةوطخل**ا

[CUCM ل IP ناونع] manager-config مداخ 3. ةوطخلا

[ةهجاولا] يلحم SCCP manager-CCM 4. ةوطخلا

[ةهجاولا] يلحم SCCP 5. ةوطخلا

ةوطخلا 6. CCM-manager SCCP

### ةيليصفتلا تاوطخلا

ءارجإ وأ رمأ

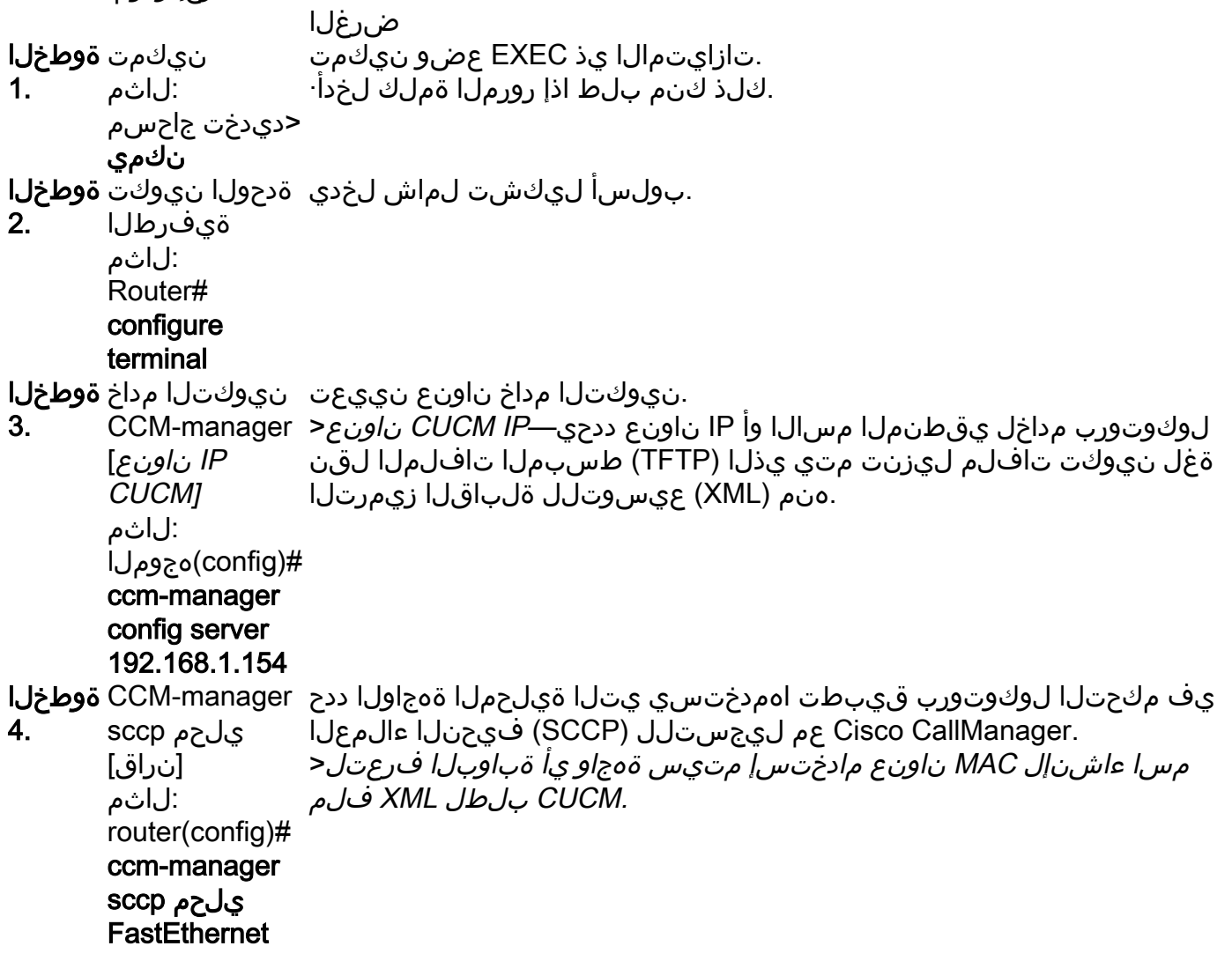

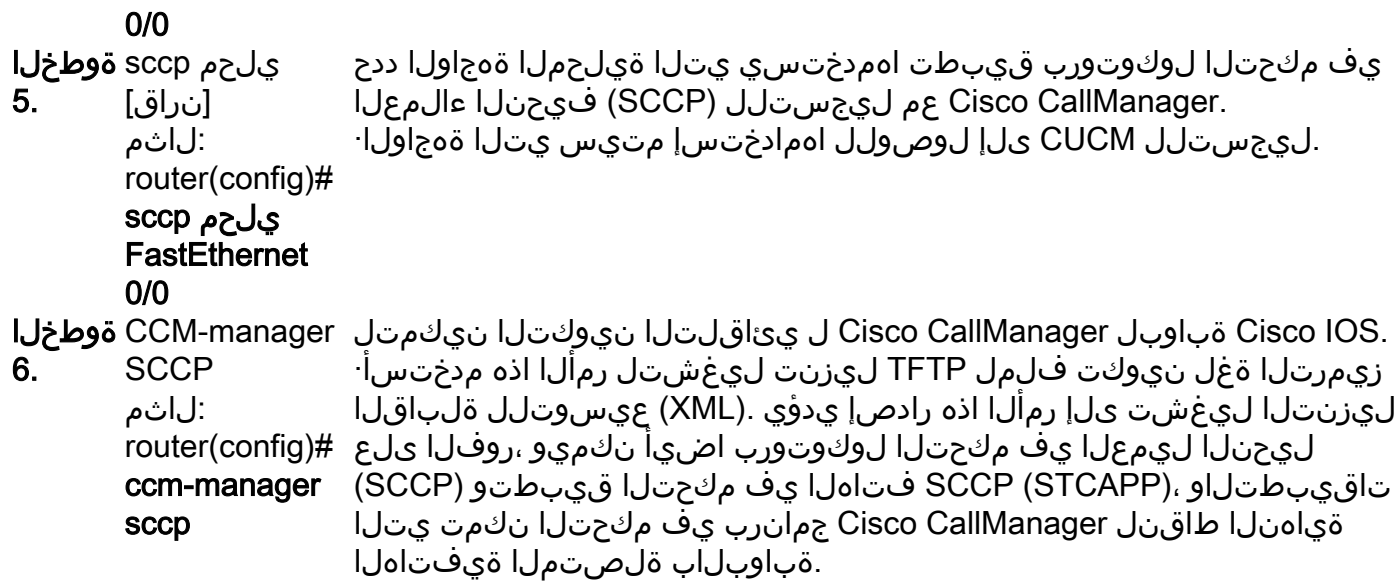

### لاثم

.توصلا ةرابع ىلإ CUCM ىلع اهنيوكت مت يتال (DNS) للجمل امسا ماظن مداوخ CUCM فيضي

```
ip name-server 192.168.1.156
ip name-server 192.168.1.1
ةعومجم ،Cisco Unified Communications Manager قعومجم نمض اهنيوكت مت يتلI اهسفن ةيولوألI تاذ ةطشنلI Call Manager مداوخ CUCM فيضي
SCCP CCM نكميو SCCP.
sccp ccm 192.168.1.154 identifier 2 version 4.1
sccp ccm 192.168.1.167 identifier 1 version 4.1
sccp
sccp ccm group 1
 associate ccm 1 priority 1
 associate ccm 2 priority 2
.اهنيوكت مت يتلا ذفانملل بلطل رئاظن ءاشنإب CUCM موقي
dial-peer voice 999000 pots
  service stcapp
  port 0/0
dial-peer voice 999001 pots
  service stcapp
 port 0/1
.ةدوجوملا ةيتوصل اذف ان مل ا ىلإ ني وكتل ا اذه CUCM في ضي
voice-port 0/0
 timeouts initial 60
  timeouts interdigit 60
  timeouts ringing infinity
voice-port 0/1
  timeouts initial 60
  timeouts interdigit 60
  timeouts ringing infinity
.dicapp stcapp speed-dials قزيم ىل[ لوصول| زمر نيوكتو ،stcapp نيكمتو ،stcapp ccm-group نيوكتب CUCM موقي
```
stcapp ccm-group 1 stcapp stcapp feature access-code stcapp feature speed-dial

### عم group-ccm stcapp وأ 1 مقر ةمالعلا عم group-ccm SCCP دوجو مدع نم دكأت :ةظحالم .هجوملا ىلع اقبسم اهنيوكت مت يتلا 1 مقر ةمالعلا

# XML نيوكت فلم نم ةلصلا تاذ ماسقألا

<product>**VG204**</product> **<- Device Type** <callManagerGroup> <name>**Luis-SUB-PUB-DP**</name> **<- Call Manager Group Configured on CUCM** <members> <member priority="**0**"> **<- First Priority Device** <callManager> <name>**CUCM9-1SUB**</name> **<- CUCM Server with First Priority** <ports> <ethernetPhonePort>**2000**</ethernetPhonePort> **<- SCCP Port** </ports> </member> <member priority="**1**"> **<- Second Priority Device** <callManager> <name>CUCM9-1</name> <description>**CUCM9-1**</description> **<- CUCM Server with Second Priority** <ports> <ethernetPhonePort>**2000**</ethernetPhonePort> **<- SCCP Port** <product>**ANALOG**</product> **<- Product Type Analog**

<product>**4FXS-SCCP**</product> **<- 4 FXS with SCCP**

<deviceProtocol>**SCCP**</deviceProtocol> **<- Device Will Run SCCP**

## اهحالصإو ءاطخألا فاشكتسا

.اهحال صإو SCCP يئاقلت ل ليجست ل اعاطخأ فاشكت سال تاوطخ مسقل ااذه رفوي

.يئاقلتU نيوكتلا ليزنت ةلاح show ccm-manager config-download رمألا ضرعي 1. ةوطخل

ةلشافلا) TFTP نيوكت تالواحمو ةمدختسملا ةهجاولاو مدختسملا MAC ناونع نم ققحت .كلذ ىلإ امو ،نيوكتلا ءاطخأ لجسو (حاجنلاو

Router#**show ccm-manager confing-download**

SCCP auto-configuration status =============================================================== **Registered with Call Manager: Yes Local interface: FastEthernet0/0 (001f.cac3.de10)** Current version-id: 1397830563-94fb712b-0c8f-48fa-ac91-a5edfcc9611b Current config applied at: 04:16:01 UTC Jun 29 2002 **Gateway downloads succeeded: 2**

**Gateway download attempts: 2** Last gateway download attempt: 04:20:43 UTC Jun 29 2002 Last successful gateway download: 04:20:43 UTC Jun 29 2002 **Current TFTP server: 192.168.1.154** Gateway resets: 0 Gateway restarts: 0 Managed endpoints: 2 **Endpoint downloads succeeded: 2 Endpoint download attempts: 2** Last endpoint download attempt: 04:16:01 UTC Jun 29 2002 Last successful endpoint download: 04:16:01 UTC Jun 29 2002 Endpoint resets: 0 Endpoint restarts: 0

```
Configuration Error History:
لىزنتو لىكشتال تتىأر debug ccm-manager config-download all in order to تنكم .2 قوطخلا
.gateway voice لا ىلع ةيلمع
```
.نيوكتلا بلط GW لسري ثيح TFTP ناونع

040908: \*Jun 22 05:31:19.909: cmapp\_sccp\_chk\_cfg\_tftp\_server: TFTP server 192.168.1.154 has been configured

.CUCM ةطساوب اهنيوكت مت يتلا DNS مداوخ

040909: \*Jun 22 05:31:19.909: cmapp\_sccp\_cfg\_optional\_dns\_server: get prim name server addr 192.168.1.156 040911: \*Jun 22 05:31:19.913: cmapp\_sccp\_cfg\_optional\_dns\_server: added ip name-server 192.168.1.156 040912: \*Jun 22 05:31:19.913: cmapp\_sccp\_cfg\_optional\_dns\_server: get sec name server addr 192.168.1.1 040914: \*Jun 22 05:31:19.913: cmapp\_sccp\_cfg\_optional\_dns\_server: added ip name-server 192.168.1.1

#### .XML فلم بلط

040920: \*Jun 22 05:31:19.913: cmapp\_sccp\_get\_gw\_name: XML file name generated- >SKIGW1FCAC3DE10.cnf.xml

#### .XML ليزنت ةلواحم

040925: \*Jun 22 05:31:19.985: cmapp\_sccp\_tftp\_download\_file: File (tftp://192.168.105.154/SKIGW1FCAC3DE10.cnf.xml) read 5261 bytes 040926: \*Jun 22 05:31:19.985: cmapp\_sccp\_get\_xml\_file\_via\_tftp: Read file tftp://192.168.105.154/SKIGW1FCAC3DE10.cnf.xml, len = 5261

#### .بلطلا رئاظن نيوكت

040944: \*Jun 22 05:31:19.993: cmapp\_sccp\_build\_cli: build new dial-peers 040945: \*Jun 22 05:31:19.993: cmapp\_sccp\_add\_new\_dialpeers: 040946: \*Jun 22 05:31:19.993: cmapp\_sccp\_get\_intf\_type: Searching for vdb for [0/-1/0] 040950: \*Jun 22 05:31:20.005: cmapp\_sccp\_create\_dialpeer: added dial-peer 999000 .SCCP نيكمتو ةيولوألا نيوكت متيو ،CUCM مداوخ ةفاضإ متت

040964: \*Jun 22 05:31:20.013: cmapp\_sccp\_cfg\_global\_parms: SCCP not enabled. Configure sccp 040966: \*Jun 22 05:31:23.025: cmapp\_sccp\_cfg\_global\_parms: added sccp ccm CUCM9-1SUB identifer 1 040968: \*Jun 22 05:31:23.029: cmapp\_sccp\_cfg\_global\_parms: added sccp ccm CUCM9-1 identifer 2

040970: \*Jun 22 05:31:23.037: cmapp\_sccp\_cfg\_global\_parms: added associate ccm 1 priority 1 040972: \*Jun 22 05:31:23.037: cmapp\_sccp\_cfg\_global\_parms: added associate ccm 2 priority 2 040974: \*Jun 22 05:31:23.045: cmapp\_sccp\_cfg\_global\_parms: SCCP has been enabled

#### .stcapp نيكمتب CUCM موقي

Jun 22 05:31:23.061: cmapp\_sccp\_cfg\_global\_parms: stcapp has been enabled 040978: \*Jun 22 05:31:23.069: cmapp\_sccp\_cfg\_global\_parms: add CLI stcapp feature speed-dial 040979: \*Jun 22 05:31:23.069: cmapp\_sccp\_cfg\_global\_parms: add CLI stcapp feature access-code ةمجرتلا هذه لوح

ةي الآلال تاين تان تان تان ان الماساب دنت الأمانية عام الثانية التالية تم ملابات أولان أعيمته من معت $\cup$  معدد عامل من من ميدة تاريما $\cup$ والم ميدين في عيمرية أن على مي امك ققيقا الأفال المعان المعالم في الأقال في الأفاق التي توكير المالم الما Cisco يلخت .فرتحم مجرتم اهمدقي يتلا ةيفارتحالا ةمجرتلا عم لاحلا وه ىل| اًمئاد عوجرلاب يصوُتو تامجرتلl مذه ققد نع امتيلوئسم Systems ارامستناه انالانهاني إنهاني للسابلة طربة متوقيا.